Campus Days 14.-16. januar 2010

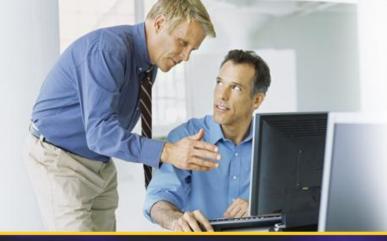

## Metadata og taksonomier i SharePoint 2010

Henrik Kim Christensen, Delegate A/S

hkc@delegate.dk

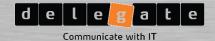

#### **Purpose**

- Learn about the new Managed Metadata and Term Stores
- Understand the architecture and infrastructure of the new system
- See the new functionality in action also from Office clients
- Introduction to more advanced document management options

#### About

- Worked with Microsoft Technology for nearly two decades
- Implemented solutions on all version of the SharePoint Technologies since the early version of SPS2001 and STS
- Active participant in the Microsoft Office
   "12" and "14" BETA programs
- Lead architect on several major SharePoint projects over the years

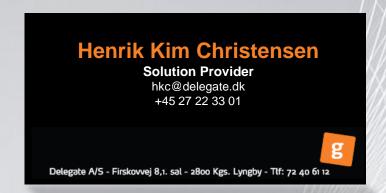

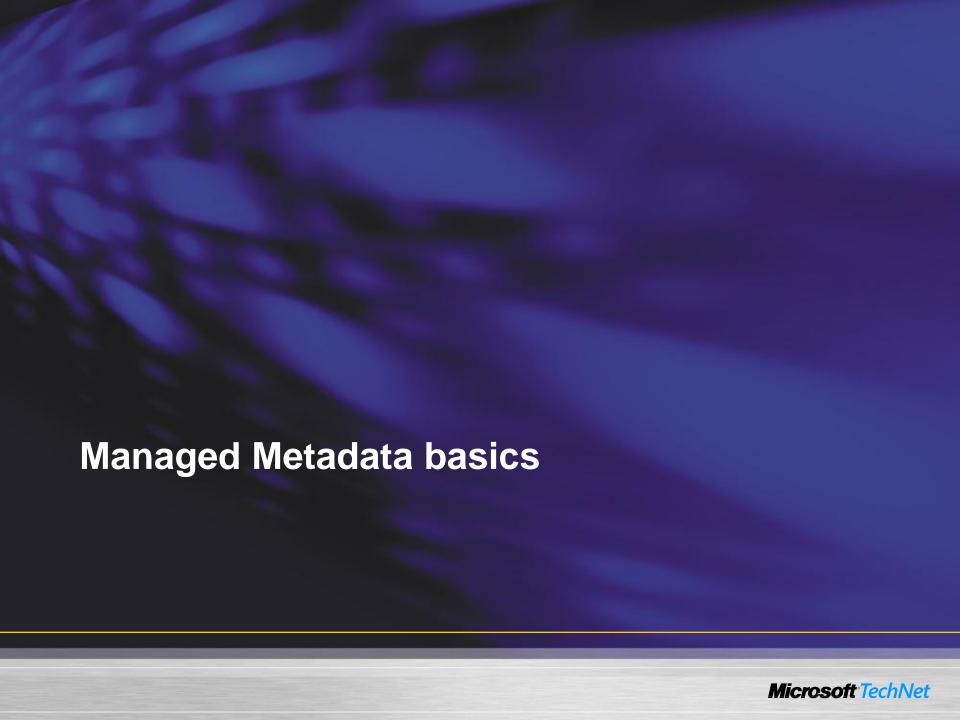

#### **Defining the new terms**

- Hub A site collection designated as a "source" from which we share content types through out the enterprise
- Content Type Syndication Publishing, sharing, pushing one or more content types across site collection, Web App., and farm boundaries
- Taxonomy Hierarchy, synonyms, descriptions, and translations
- Folksonomy Informal flat list of adhoc values
- Term Store DB that contains one or more taxonomies available as a "Shared Service"
- Term Node in the taxonomy with a unique ID and many text labels
- Tagging Applying metadata to an item (authoritative or social)
- Keywords "Not just a text string"

#### **Content Type Syndication**

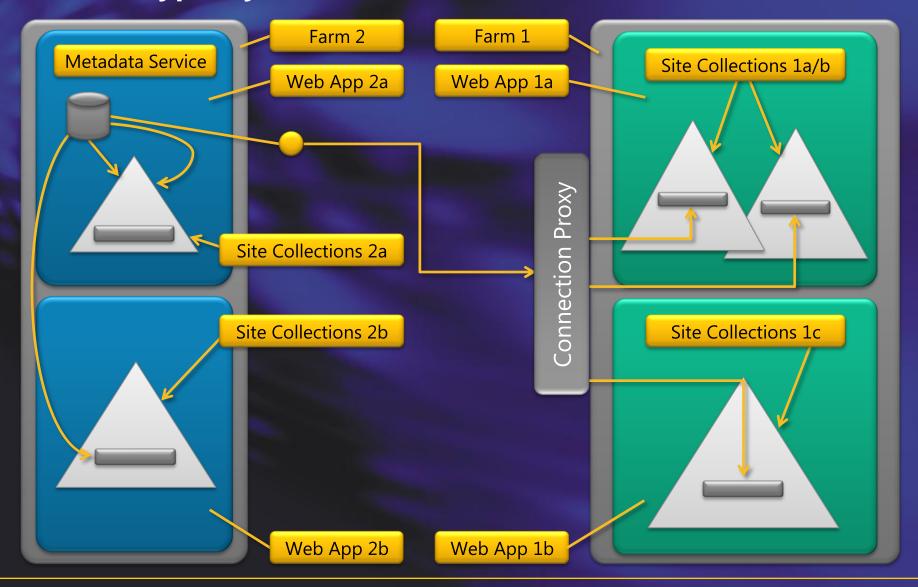

### **Content Type Publishing**

Introducing the hub
Creating a new Content Type
Publish
Reports and logs
Force the Timer Job
Show consuming Site Collection
Read only Content Type

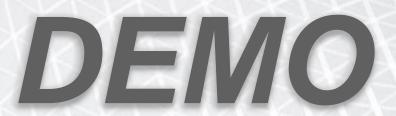

## **Applying Metadata (or tagging)**

- Rich Web Browser experience
  - Direct editing of properties
  - Set through policies or processes
  - Inherited from parent "objects" (e.g. the Document Set)
- The experience in the browser is now fully replicated in the Office Clients
  - Information panel
  - New "file" menu
- Custom application
  - Developed using the SharePoint Metadata OM
  - WhitePaper is out
  - Documentation on MSDN

### **Applying Metadata**

Simple Metadata editing

- Through the browser
- Using Word

Metadata Navigation Settings Ratings

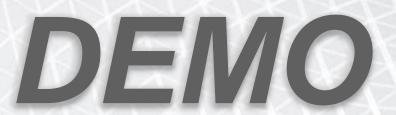

### Advanced document management

- All documents can now be auto-tagged with an ID
  - Unique accross the Site Collection and with prefix the Farm
  - Used and accessed through a forwarder
- Declaring of records can be enforced on multiple levels
- Information management policies
  - Option to use containers (folders) for retention policies
  - Recuring check for usage
  - Finally removing unused content

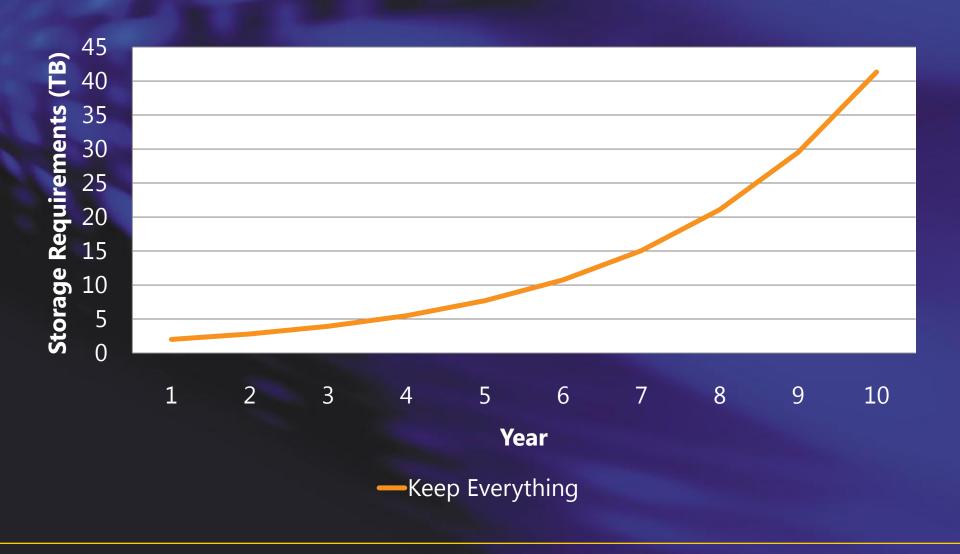

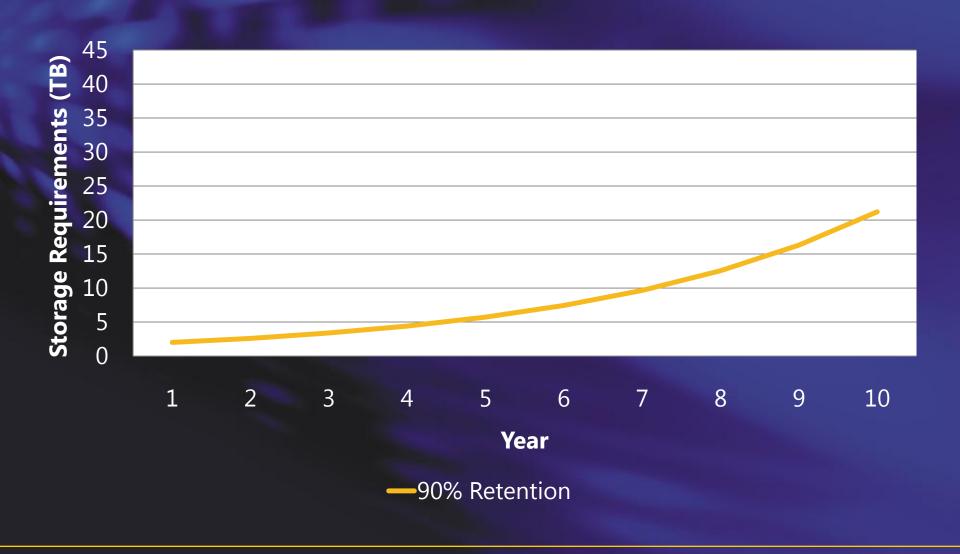

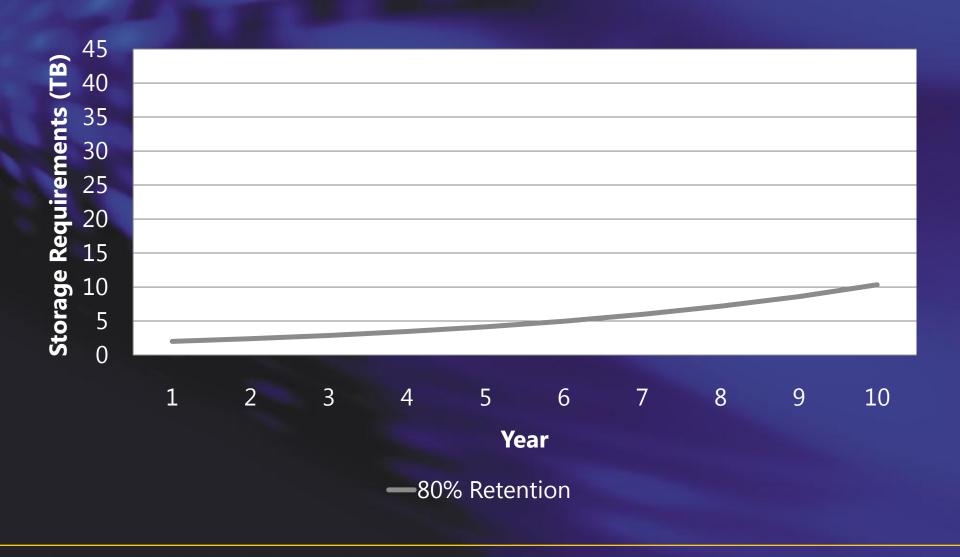

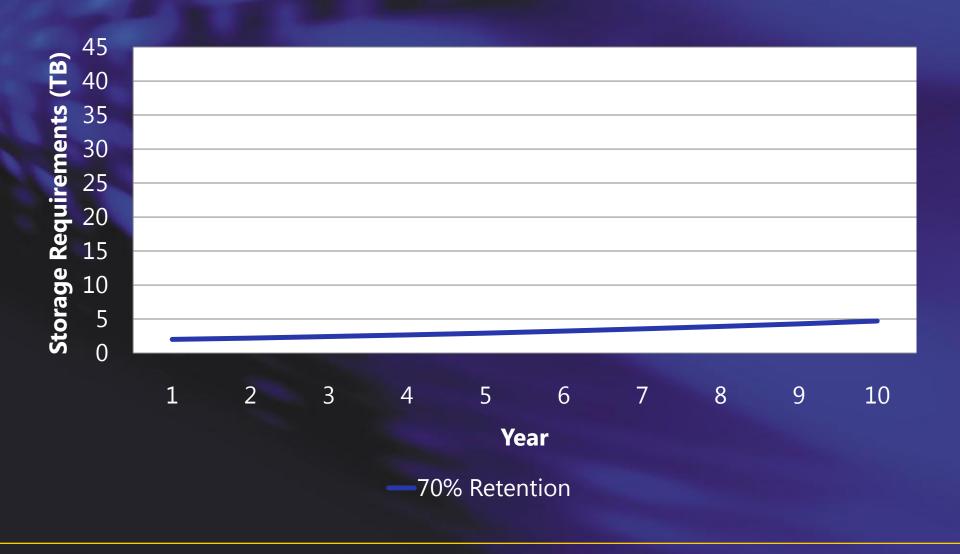

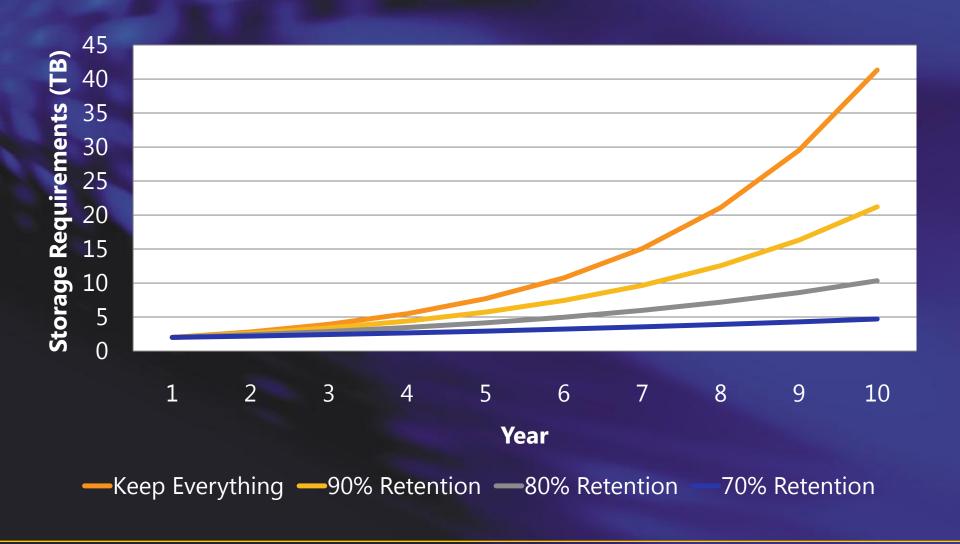

### **Advanced Document Management**

Document Id
Document Sets
Record Declaration – auto and manual

Information management policy settings on Libraries - Introducing retention

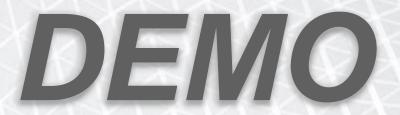

#### Managed Metadata Column Type

#### **Managed Metadata**

- Single or multi-value field
- Binds to a term set of any term store (Share Application Service)
- Many managed metadata column on a list, library, or content type
- "Like a super choice field"
- Inclusive/exclusive filtering
- MUI enabled
- Most recently used

#### **Managed Keywords**

- Now part of the base doc content type
- One per content type
- Validates against all terms in all term sets
- Always for "folksonomies"
- "Like a super text field"
- Auto-complete
- Preferred term
- Tree picker control

## Managed Metadata Column Type

Creating new Managed Metadata
Adding terms
Synonyms and MUI
Promoting to Enterprise Term Store

# DEMO

### **Term Store Management Tool**

#### **Term Sets**

- Create and manage different hierarchies that share terms
- Same term can have different parents in different term sets
- Each term set can have unique sort order
- Allow/disallow end user updates

#### **Security Groups**

Control how can
 edit/delete/create using
 SharePoint groups and users

#### **Term Management**

- Copy
- Reuse
- Description
- Merge
- Import
- Deprecate
- Delete
- Not available
- Full multi lingual
- Extensible custom properties

## **Term Store Management Tool**

#### Advanced use of Term Management

- Copy
- Reuse
- Merge
- Import
- Deprecate
- Delete
- Not available

## DEMO

#### **Multi Farm in the Enterprise**

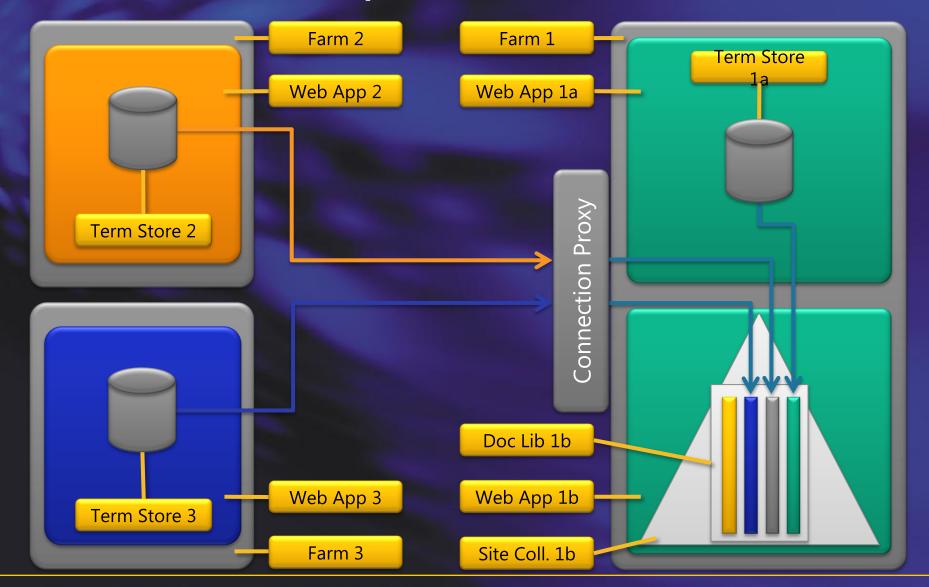

### **Shared Service Application**

Configuring multiple Service Application

## DEMO

## To learn more: Access the SharePoint 2009 Conference content

- Much of the content build on information found at SPC
- All sessions are recorded and can be viewed on demand
- Buy access for \$399 (USD)
- Added bonus: also access to SPC2008 content

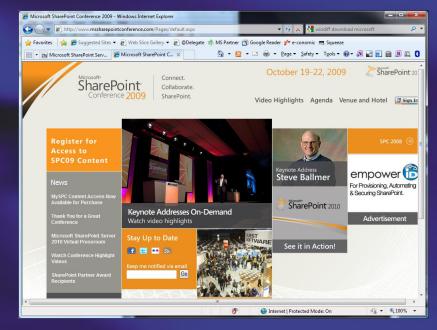

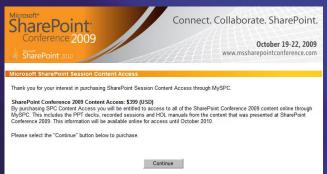

## **Q&A** – please fill in evaluations!

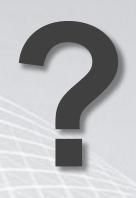

#### **Henrik Kim Christensen**

hkc@delegate.dk +45 2722 3301 www.delegate.dk

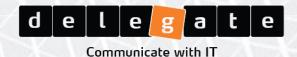